# **COMUNICADO CONJUNTO Nº 605/2018 (Processo nº 2016/217080)**

### **Peticionamento Eletrônico Para Peritos**

A Presidência do Tribunal de Justiça e a Corregedoria Geral da Justiça **COMUNICAM** aos Magistrados, Dirigentes e Servidores das Unidades Judiciais que, com a disponibilização no site oficial do Tribunal de Justiça de São Paulo do Portal dos Auxiliares de Justiça e a disponibilização no Portal e-SAJ do peticionamento eletrônico aos Peritos, nos termos do Comunicado Conjunto nº 1666/2017, para apresentação de laudos e eventuais manifestações nos processos digitais em que forem nomeados, e, ainda, no intuito de consolidar os procedimentos para utilização destas funcionalidades, que deverão ser observadas as seguintes regras:

# **I – DISPOSIÇÕES GERAIS:**

1. O Perito deverá se cadastrar pelo Portal e-SAJ (conforme manual disponível no seguinte link: http://www.tjsp.jus.br/ Download/AuxiliaresdaJustica/Manual\_Esaj\_Cadastro\_Perito.pdf).

2. No portal e-SAJ em peticionamento eletrônico de 1º grau (https://esaj.tjsp.jus.br/esaj/portal.do?servico=820000 ) o perito após o seu acesso por certificado digital deverá optar por petição intermediária de 1º Grau e deverá: a) Informar o processo;

- Destino;

-Número do processo

- Categoria: "Petições Diversas"

- Tipo de petição: verificar no quadro abaixo

b) Anexar documentos (sempre em PDF).

3. Para o peticionamento intermediário o perito deverá utilizar os seguintes tipos de petição:

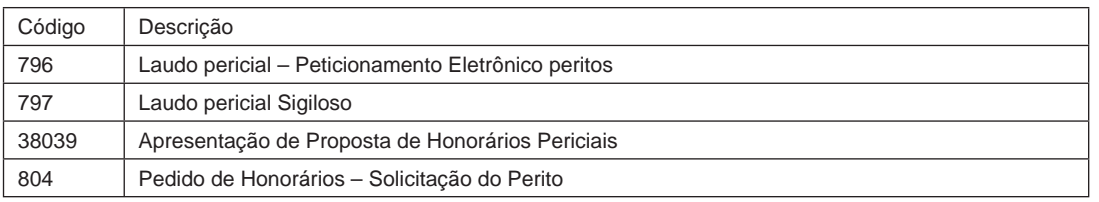

# **II – PROCEDIMENTOS A SEREM OBSERVADOS PELAS UNIDADES JUDICIAIS:**

1. O Magistrado indicará o Perito pelo Portal de Auxiliares de Justiça, pelo link de acesso exclusivo aos Magistrados.

2. Nomeado o perito, a fim de possibilitar o peticionamento eletrônico nos autos, o Ofício de Justiça deverá cadastrar os dados do perito no processo, no sistema SAJ/PG5, pela opção do menu "Cadastro" > "Partes e Representante". Deverá ser cadastrado como Terceiro e o tipo de participação "232 – Perito (Terceiro)".

3. No caso de laudo pericial sigiloso (petição 797), não haverá juntada automática da petição, de modo que a unidade judicial deve realizar o cadastro com anotação do polo para visualização.

Dúvidas poderão ser dirimidas no e-mail spi.diagnosticoeimplantacao@tjsp.jus.br.

(4, 5 e 6/4/2018)